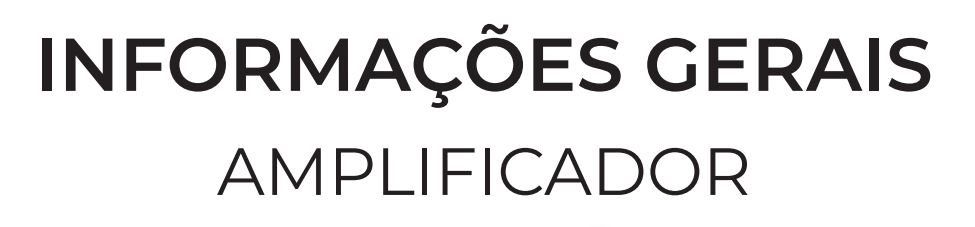

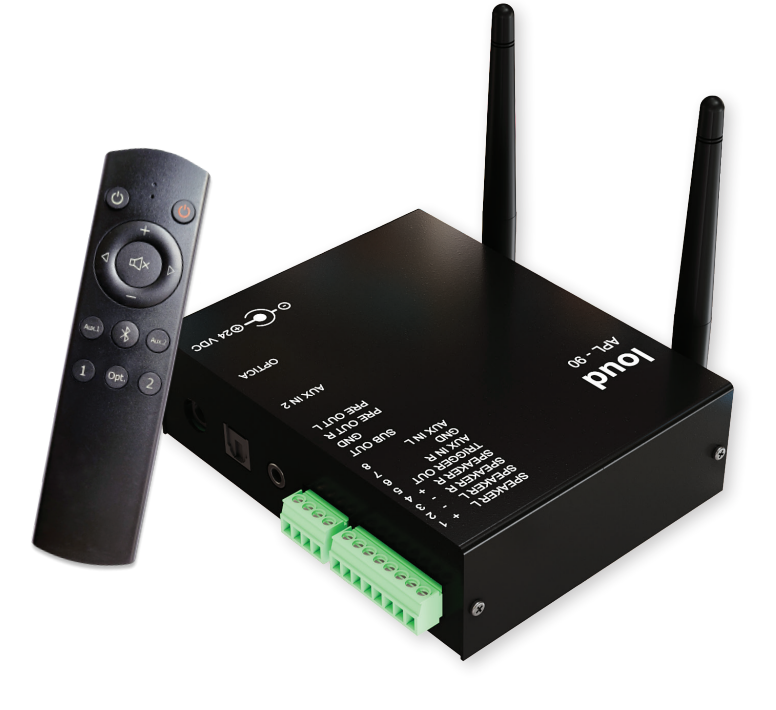

# **MODELO APL 90 BT**

# MANUAL DE USO E INSTALAÇÃO MANUAL DO APP MANUAL PARA INTEGRAÇÃO

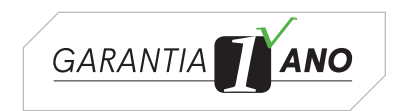

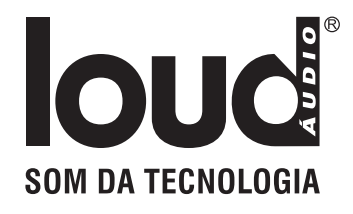

# **Obrigado por adquirir um produto Loud Áudio!**

# CARACTERÍSTICAS GERAIS

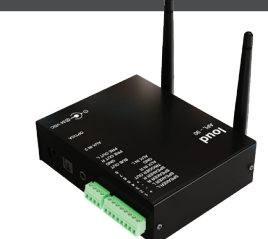

O APL 90 BT é um amplificador de áudio estéreo de uso geral, classe D. Compacto para ser embutido em forro falso, mínima distorção, com controle remoto, APP, Bluetooth, são suas principais características.

#### **FUNCIONAMENTO**

Através de controle remoto com as funções: liga/desliga, volume, entradas de programas e mute. Quando o áudio chega no máximo um aviso sonoro será emitido.

#### **ENTRADAS E SAÍDAS DE ÁUDIO**

2 fontes de programas, sendo: Bluetooth 4.2, 2x entradas auxiliares e uma entrada Óptica. Saídas de áudio para Subwoofer ativo (sub out) e auxiliar para outro amplificador (necessário uso de um LAC BOOSTER / L R pré out) a ser comandado pelo APL 90 BT.

#### **CONTROLE REMOTO**

Através do controle remoto, com visualização e identificação por led's acondicionados em IR Blaster de fácil instalação em forro.

Vermelho aceso constante = Aux 1 Vermelho piscando devagar = Óptico sem áudio Vermelho piscando rápido = Óptico com áudio Verde piscando = Bluetooth sem áudio Verde aceso constante = Bluetooth conectado c/ áudio Laranja aceso constante =  $Aux 2$ Verde e Vermelho trocando = Mudo Ativado Leds apagados = Desligado

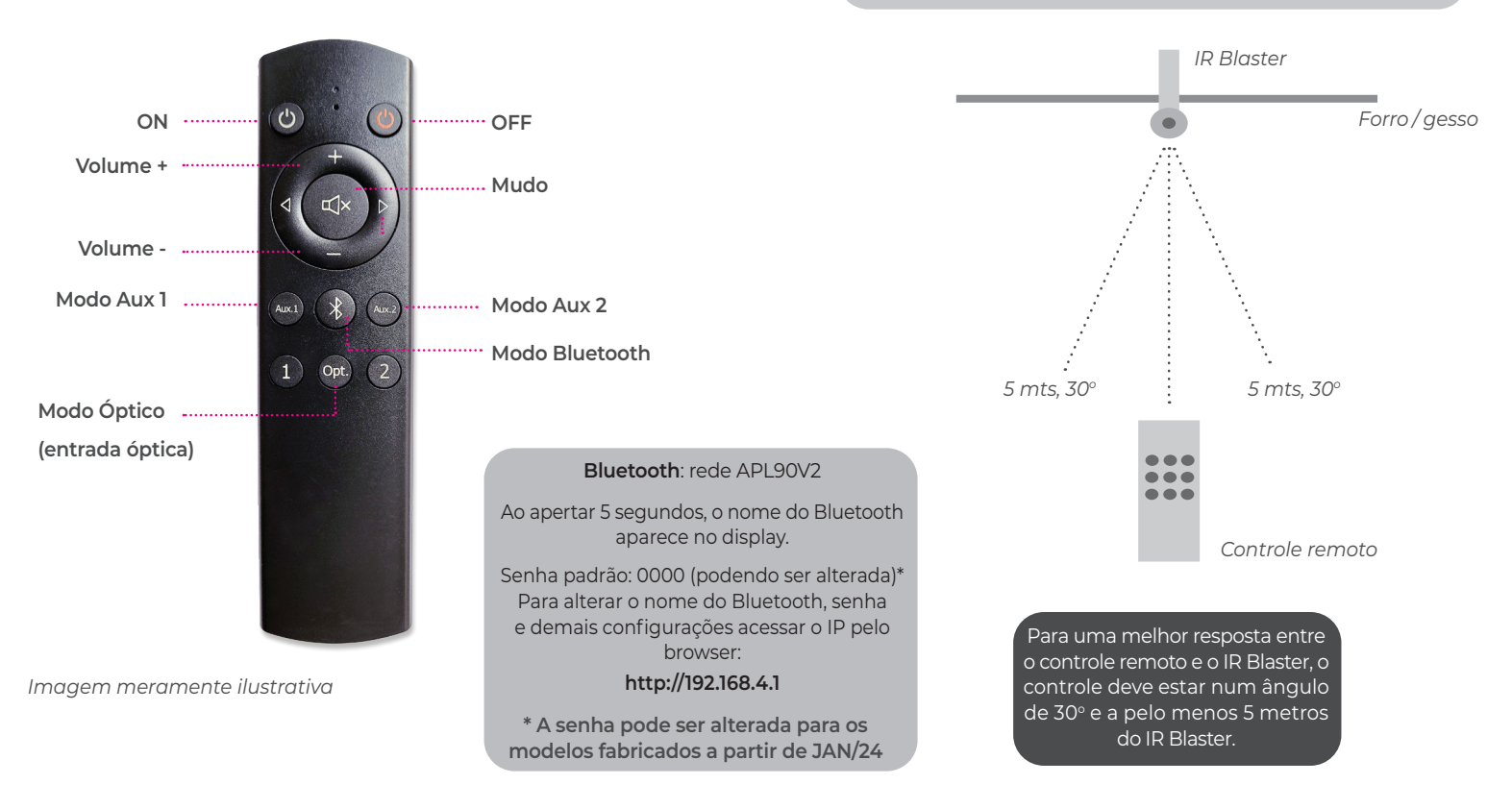

### **FUNÇÕES CONTROLE REMOTO/ BLUETOOTH**

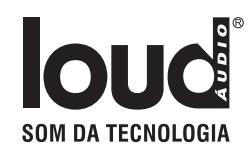

# PAINEL DE CONEXÕES

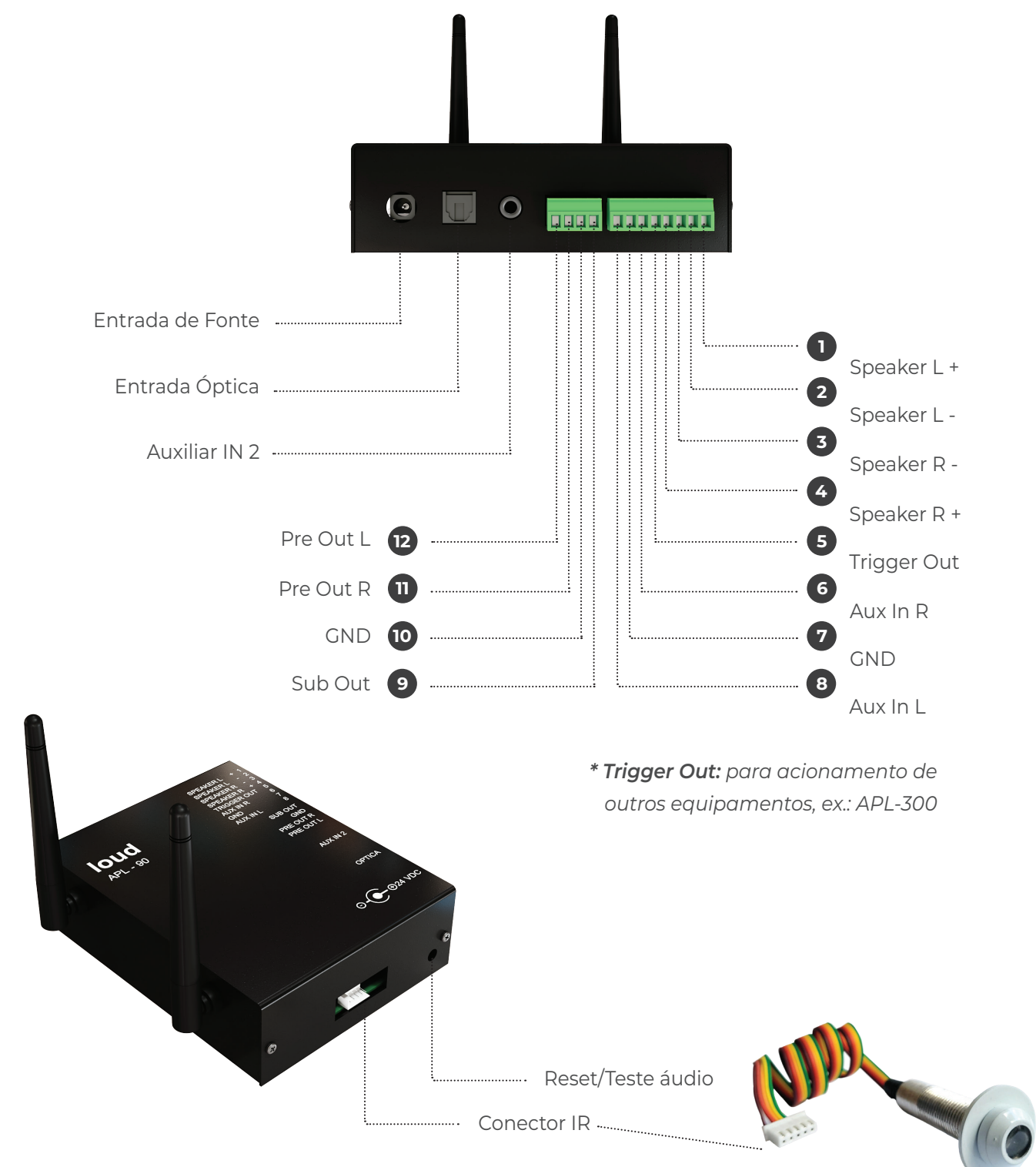

*Importante: para teste das Caixas de som, apertar e soltar o botão Reset/Teste áudio. Um sinal será emitido nas saídas de caixa e o sistema entra em modo Bluetooth*

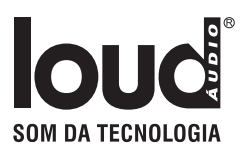

# IMPORTANTE

**• Para reprodução sonora de qualidade superior, os arquivos devem ser gravados com no mínimo 198 Kbps. A qualidade e o nível de volume da reprodução nas caixas acústicas estão relacionados com a qualidade da gravação (mídia).**

**• Os negativos para as saídas das caixas acústicas direita (2) e esquerda (3) por topologia não são comuns, e deverão ter fiação e conexões independentes.**

**• O APL 90 BT permite a ligação de até 4 caixas acústicas de no máximo 60 Watts, com impedância de 8 Ohms, 2 por canal em paralelo, resultando impedância de 4 Ohms. Ou 1 par de caixas de no máximo 60 Watts em 8 Ohms.**

**• Não utilize tubulações elétricas para a passagem da fiação (cabo blindado) da fonte remota.**

**• Quando o modo Bluetooth é acionado, um sinal sonoro de baixo volume é emitido pelo módulo Bluetooth durante alguns segundos. Durante a conexão até o stand by ativar, um áudio de baixo volume será emitido.**

**• Sempre utilizar o volume do device que está enviando o áudio Bluetooth, 2 pontos abaixo do máximo.**

**• Procure manter a antena do Bluetooth na posição vertical para uma melhor recepção.**

**• Os níveis de áudio do Bluetooth são determinados de acordo com cada equipamento pareado, portanto as variações são provenientes da origem. Da mesma forma, o alcance também depende do equipamento a ele conectado e sua classe transmissora, variando o alcance (para transmissão e não pareamento).**

**• O Bluetooth sai de fábrica com códigos pré-estabelecidos (são 10 códigos diferentes), não sendo possível ser renomeado. Para utilização de dois ou mais equipamentos na mesma instalação, solicite à LOUD ÁUDIO equipamentos com códigos diferentes.**

**• Este equipamento busca as redes Wi-Fi 2.4 GHz e 5.0 GHz, porém se conectará automaticamente sempre na rede 2.4 GHz em razão da conformidade com a placa de rede do equipamento.**

# SOLUCIONE PROBLEMAS

#### **Rede de caixas não funciona**

Verifique a correta seleção da fonte; Verifique o nível de áudio na entrada do equipamento; Verifique as conexões de entrada de áudio e saída para as caixas acústicas.

#### **Áudio distorcido ou baixo volume**

Verifique a impedância das linhas de caixas acústicas, impedância baixa pode acionar as proteções do equipamento; Possibilidade de curto-circuito na rede de caixas acústicas; Verifique o nível do áudio proveniente da fonte.

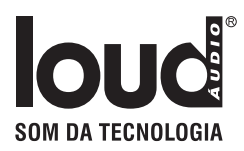

# ESPECIFICAÇÕES TÉCNICAS

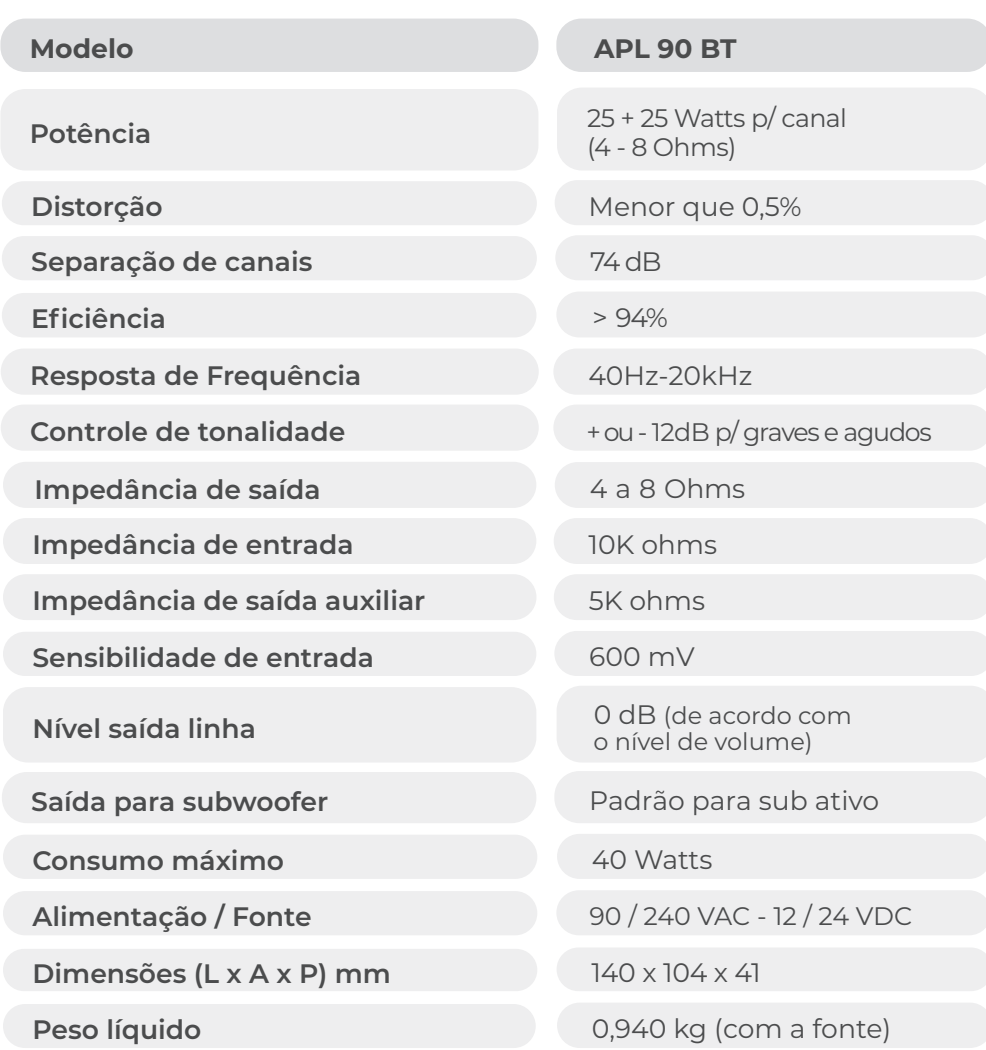

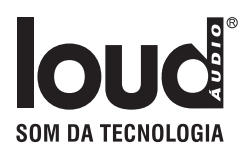

# MANUAL APP

Abrir Conexões Wi-Fi de seu device ou computador, localizar a Rede **Loud\_APL90\_XXXX** ( os valores de X variam de acordo com o MAC Adress do aparelho).

Conectar na rede: **Loud\_APL90\_XXXX**

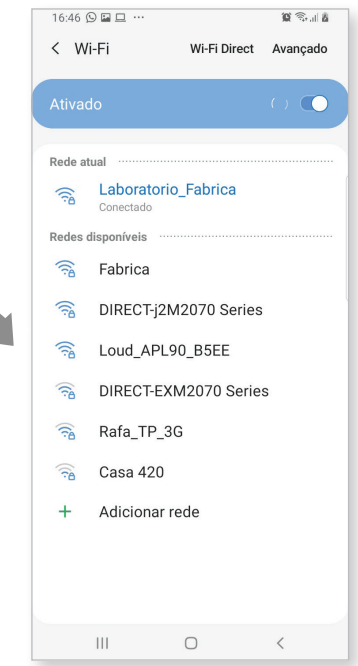

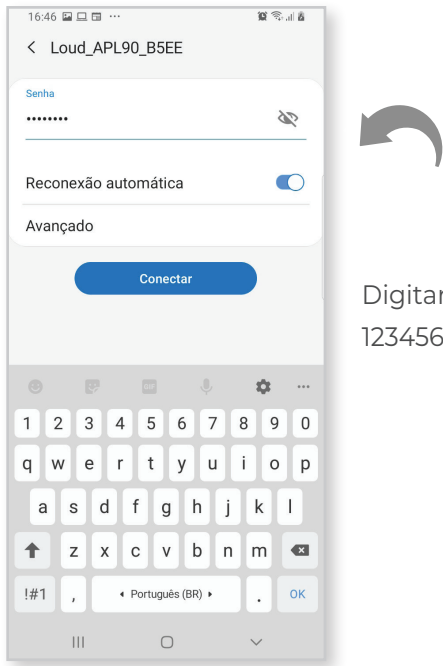

Digitar a senha: 12345678

#### *Importante:*

- *Conforme a versão do sistema operacional as telas podem ter um layout um pouco diferente (exemplo: iOS).*
- *Em caso de atualização do sistema a internet deverá ficar estável afim de evitar corromper o software. Não nos responsabilizamos caso haja instabilidade.*
- *Após a atualização, o sistema poderá necessitar ser reconfigurado.*

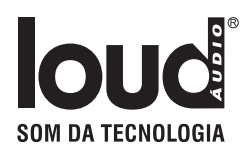

 $8 + 20$ 

 $\bullet$ 

Wi-Fi Direct Avançado

 $16:47 \n **iii** \n **iv** \n **iv**$ 

 $\langle$  Wi-Fi

Rede atual

Redes disponíveis  $\widehat{\mathbb{R}}$ 

Fabrica

 $\widehat{\mathbb{R}}$ Inter

 $\widehat{\tau_{\mathsf{B}}}$ 

 $\widehat{\tau_{\mathsf{B}}}$ 

 $\widehat{\tau_{\mathsf{A}}}$ 

 $\ddot{}$ 

 $\vert\vert\vert$ 

Loud\_APL90\_B5EE

Laboratorio\_Fabrica

DIRECT-j2M2070 Series

DIRECT-EXM2070 Series

 $\begin{matrix} \bigcirc & \bigcirc & \bigcirc & \bigcirc \end{matrix}$ 

Adicionar rede

le estar indisn

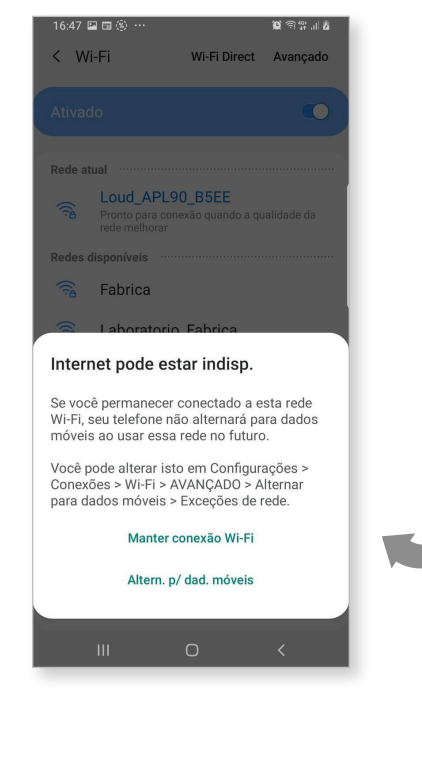

Selecionar a opção Manter conexão Wi-Fi

Assim que seu device estiver conectado clicar em Loud\_APL90\_XXXX

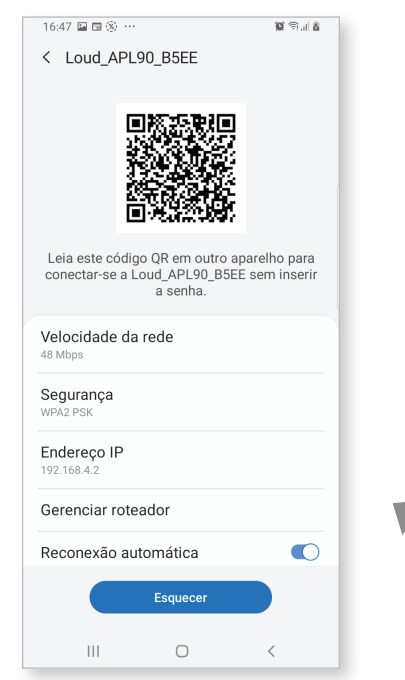

Clicar em gerenciar roteador

O browser irá abrir a pagina http://192.168.4.1

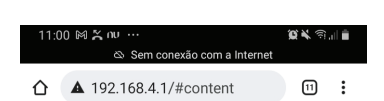

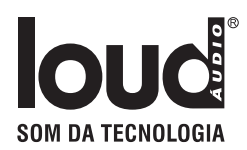

Caso não abra, abrir uma sessão do browser e digitar: http://192.168.4.1

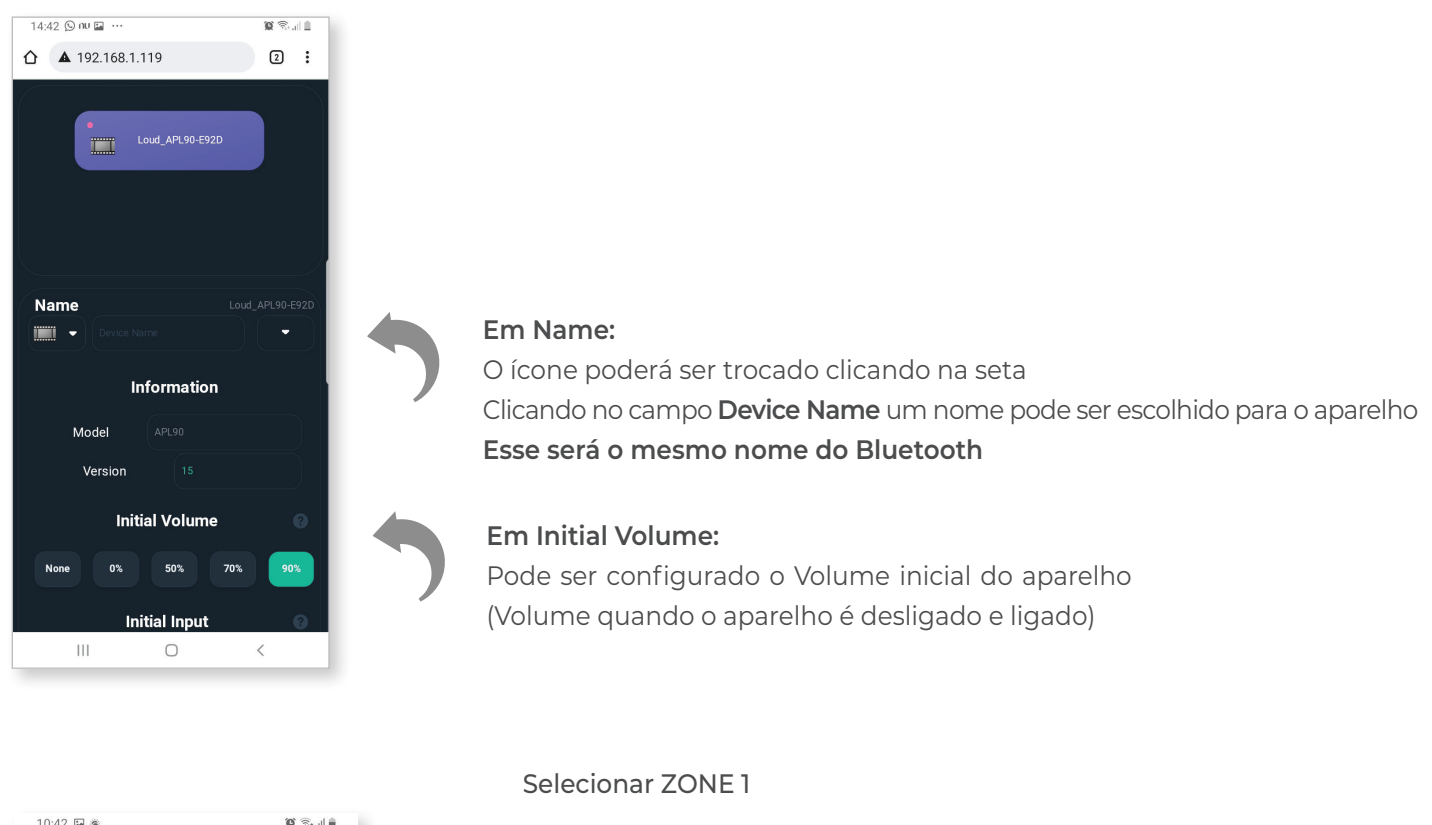

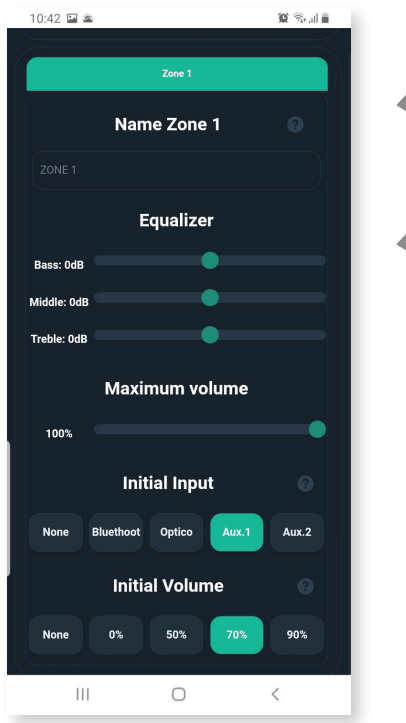

**Name ZONE 1:** nome da zona de áudio que irá aparecer no APP

**Equalizer:** equalização da Zona

**Maximum Volume:** limitador de volume da Zona

**Initial Input:** input inicial da Zona. Sempre que desligar e ligar o aparelho ele volta para o input selecionado. Caso esteja selecionado **NONE** ele volta para o último

**Initial Volume:** volume inicial caso esteja selecionado **NONE** ele volta para o último volume usado.

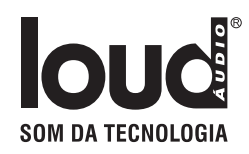

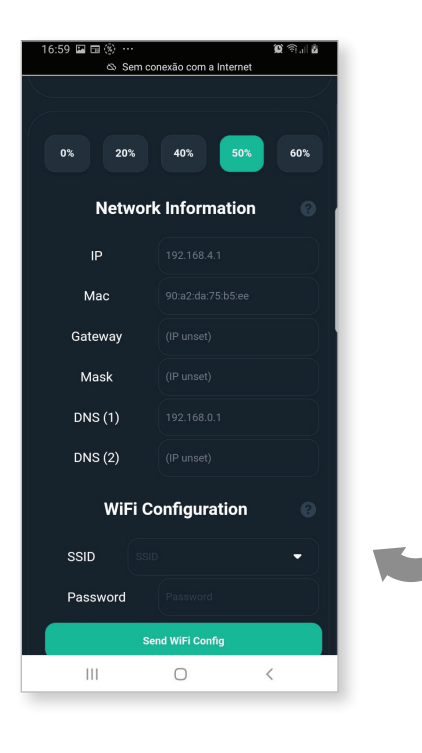

Para configurar o equipamento na rede local, clicar na seta do campo **SSID**

> As redes próximas serão listadas. Clicar na rede a ser configurada

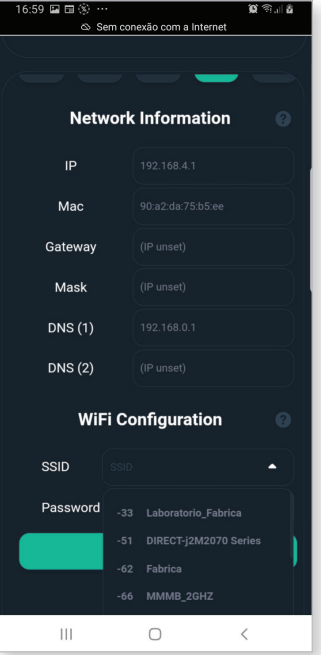

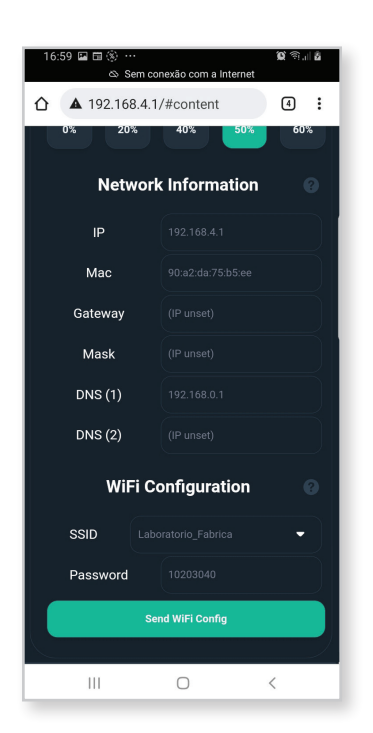

Digitar a senha em **Password** e clicar em **Send Wi-Fi Config**

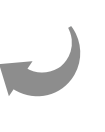

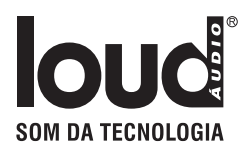

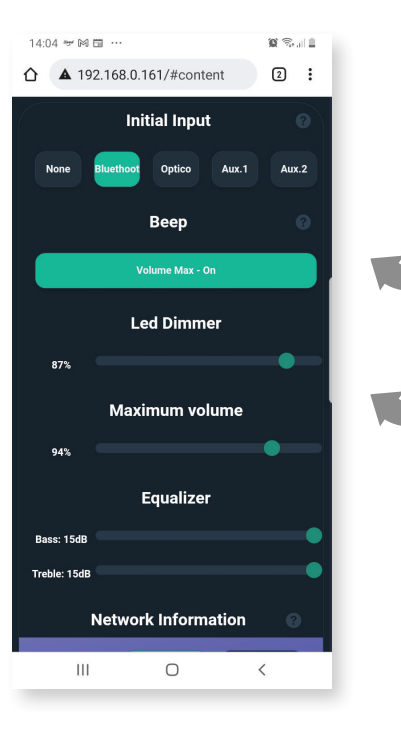

**Beep:** pode ser configurado a fonte inicial. Sempre que desligar e ligar o APL 90 BT seleciona automaticamente essa fonte

**Led Dimmer:** dimmeriza ou desliga o led do receptor de IR

**Impedance:** deve ser configurado se o sistema de caixas de som vai funcionar com 4 ou 8 ohm

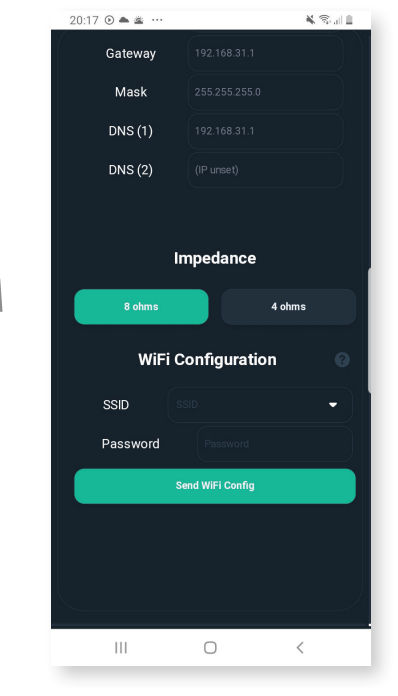

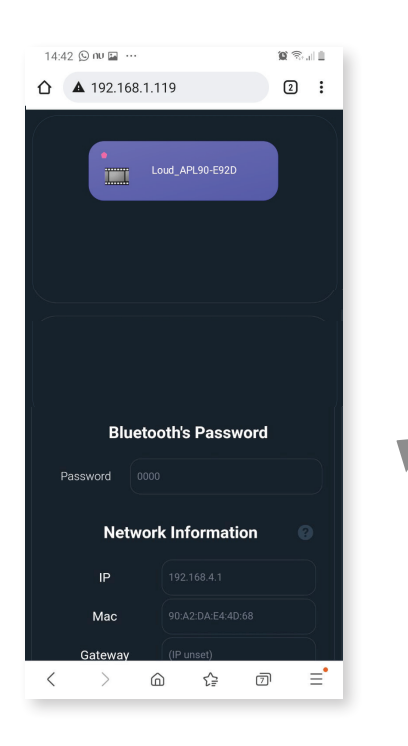

#### **Bluetooth´s Password:**

Senha para conexão Bluetooth. Uma senha de 4 dígitos pode ser escolhida para o aparelho. Aceita apenas números com 4 dígitos. Não pode ficar em branco.

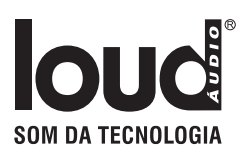

**XSAR** 

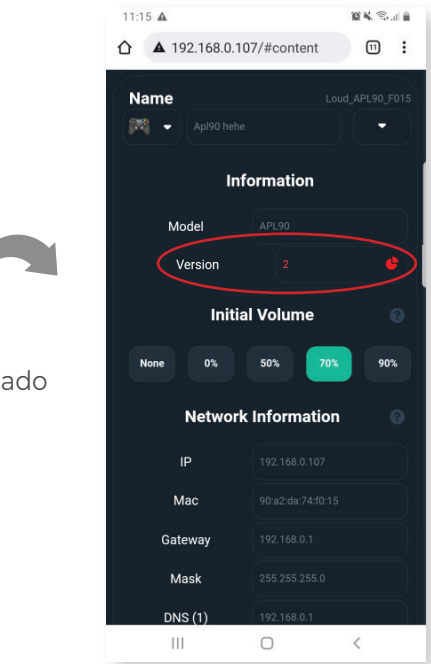

Em "Version", o *ícone vermelho* indica alerta de atualizacão do sistema*.* Quando o ícone está *verde* indica que o sistema atualizado

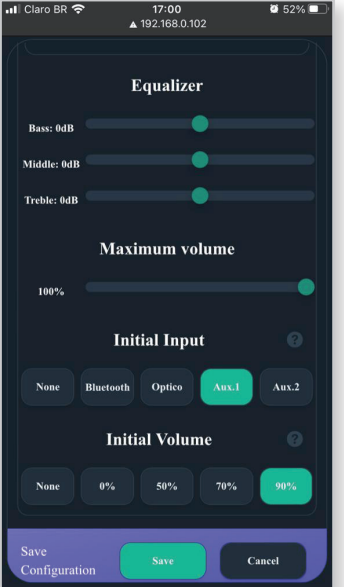

Sempre que alguma mudança for feita (exceto nas configurações de rede) é necessário descer a página e clicar em **Save**

*Obs: caso haja necessidade de reconfigurar o equipamento acessar diretamente o APP LOUD CONTROL e clicar na figura / nome do device onde estará descrito o nr do IP do device e assim acessar pelo browser com esse endereço de IP.*

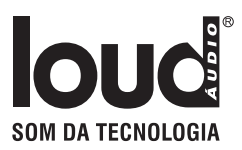

# Função IR Learn

Com essa função é possível usar outro controle remoto que tenha padrão de IR compatível para controlar as funções abaixo:

Versão 10 em diante.

Volume UP Volume Down Power Toogle Mute Toogle

Source Toogle (cada vez que o comando e apertado o input é trocado)

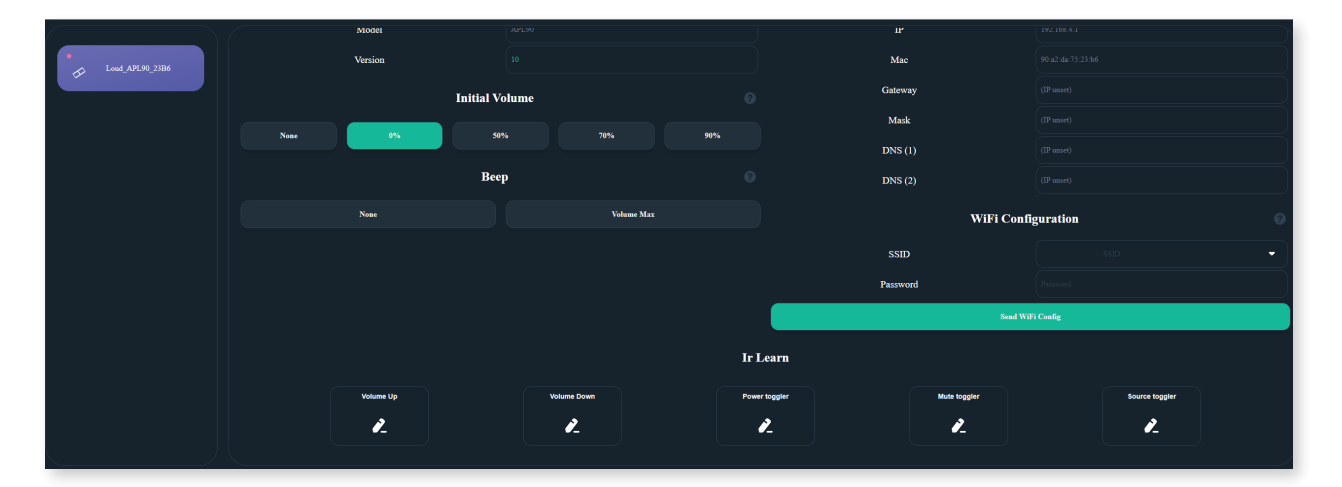

Clicar no símbolo de lápis na função que vai copiar o comando de IR

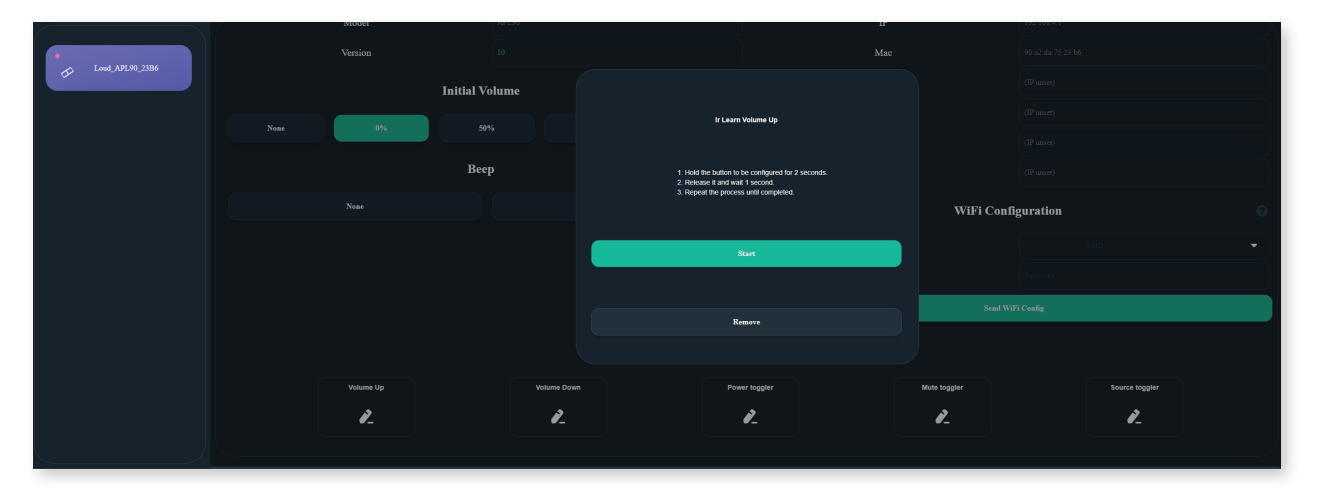

A tela de copia irá abrir. Apertar Start

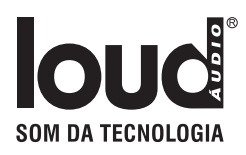

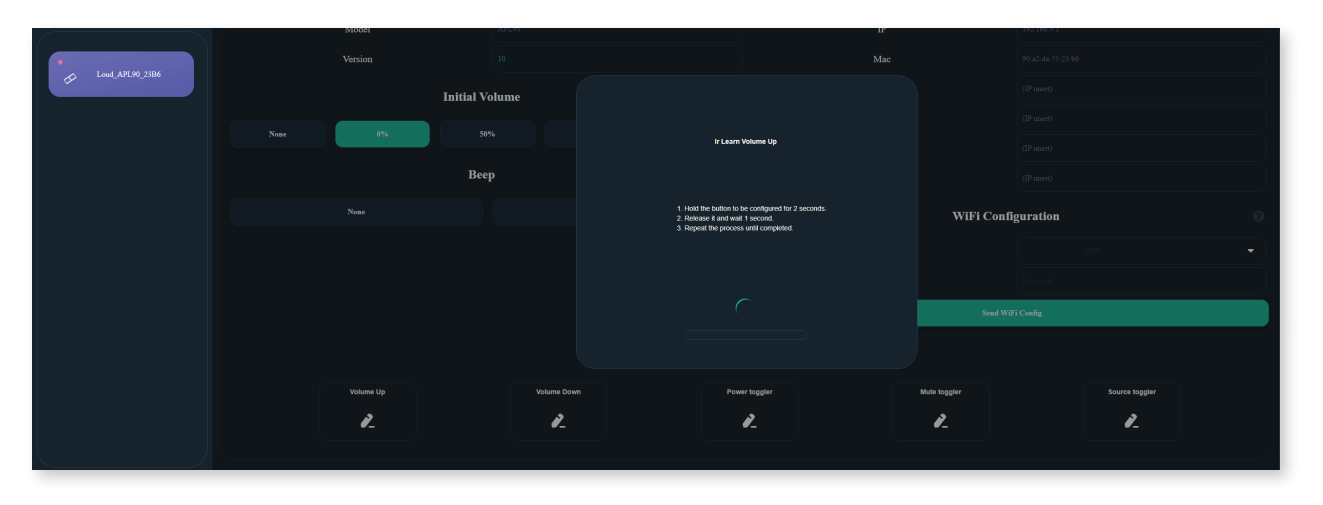

Apertar e segurar no controle remoto o botão por 2 segundos. Soltar, aguardar 1 segundo e repetir até o processo estar completo. Caso o controle não tenha nenhum padrão de transmissão de IR aceito pelo sistema, a mensagem "Nenhum padrão de transmissão IR Localizado" irá aparecer

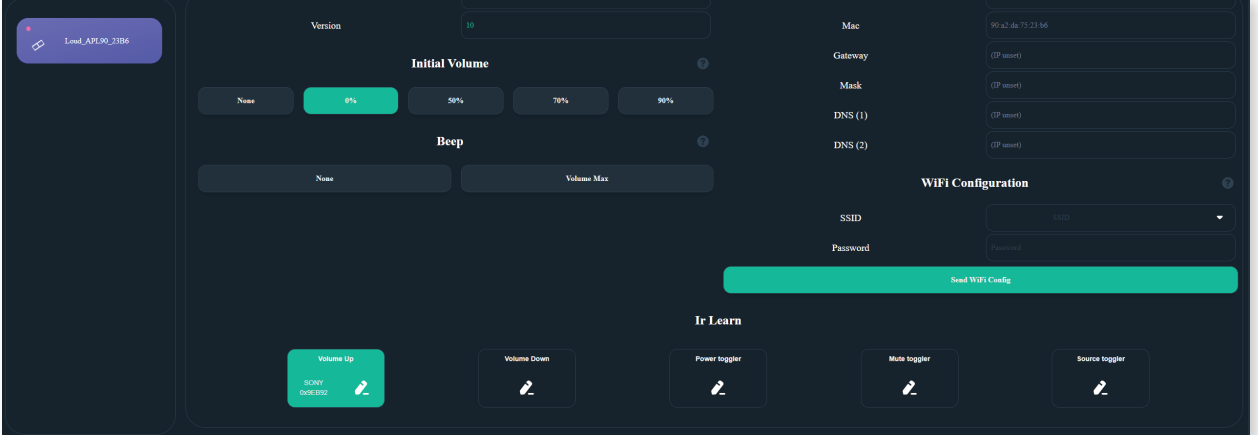

Após a cópia, a função fica verde mostrando o padrão do controle e um Short Hex do comando copiado.

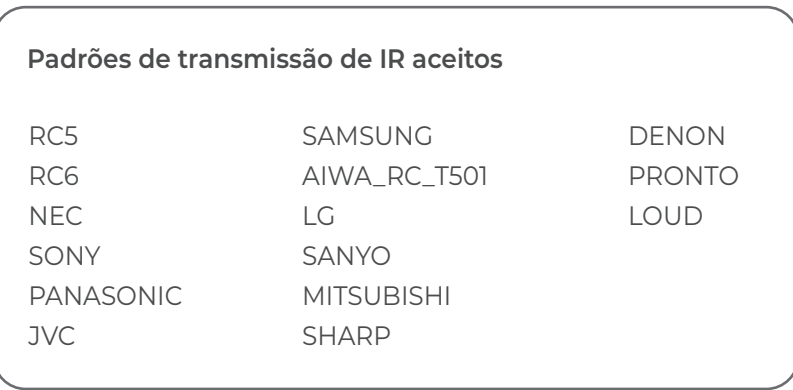

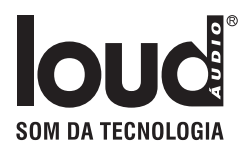

# Integrações

**RTI:** https://www.rticontrol.com/ email: Danillo Bomfim danillo@dealer.com.br

**CONTROL4 / 4drivers:** https://4drivers.com.br/downloads/4drivers\_Loud\_APL.c4z

**CONTROLART:** https://controlart.com.br Fone: 012 4102-0025

**SCENARIO** https://scenario.ind.br

**Forum:** https://sistemas.freeforums.net/

# Localizar na rede

#### **Hostname**

É possivel localizar o device pelo Hostname, mas isso depende do roteador. Padrão de Hostname:

**Apl 90 -** http://Loud\_APL90\_[<4](http://itronic-k-xcnep\_<4) ultimos digitos do macaddress>/

#### **M-DNS - Bonjour (padrão Apple).**

Dispositivos Apple conseguem localizar via bonjour, se estiver no Windows é nescessario instalar o software bonjour localizado no site da Apple.

#### **Padrão de link via bonjour:**

**Apl 90 -** http://Loud\_APL90\_[<4](http://itronic-k-xcnep\_<4) ultimos digitos do macaddress>.local/

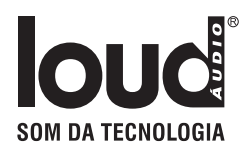

### **Download Android do LOUD CONTROL**

https://play.google.com/store/apps/details?id=br.com.joov.loud\_control

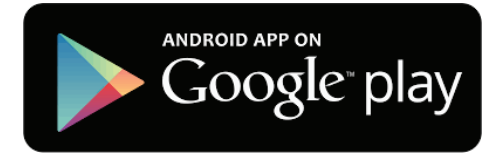

### **Download iOS do LOUD CONTROL**

https://apps.apple.com/us/app/loud-control/id1622823899

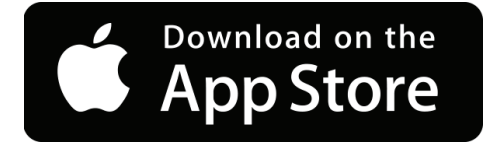

# RECOMENDAÇÕES GERAIS

- Caso tenha alguma duvida clique no ícone de interrogação.
- Reset da Rede: Apertar e segurar por 15 segundos o botão "Reset/Testeaudio". Ao resetar o aparelho emite um aviso sonoro.
	- Baixar o APP Loud Control de sua loja de aplicativo.
	- O APL 90 BT deve estar na mesma rede do device.
	- A rede só deve ter um servidor DHCP
	- O APP lista na página inicial todos os os equipamentos padrão Loud.

#### **Atenção**

*O APL 90 BT libera até 3 licenças gratuitas. Para maior nr. de licenças entrar em contato com o seu representante local.*

*Qualquer outra licença adicional consultar para obter o custo e permissão de uso.*

# MANUAL PARA INTEGRAÇÃO

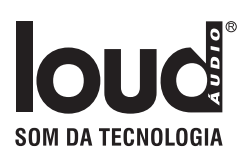

# UDP/HTTP- Commands

## UDP Devices: APL90V2

**Todos os comando UDP são enviados na porta 5202 em formato ASCII (Textos), seguindo o padrão:** 

LOUDCM.<MACADDRES DEVICE> <COMMAND>\$

\*\*Exemplo enviado para o device Loud\_APL90V2\_XXXX:

### LOUDCM.XXXX PWON\$

"LOUDCM." - Cabeçalho do comando

"XXXX" - Mac Addres do device.

" " - Espaço entre o mac addres e o comando

"PWON" - Comando de ligar o equipamento

"\$" - Byte final do comando

## HTTP - V1 Devices: APL90V2

#### **Todos os comandos Http são enviado em Method GET direto na URL, seguindo o padrão:**

http://<IP or Hostname\_device>/v1/send?command=<COMMAD>

Exemplo enviado do device Loud\_APL90V2\_XXXX (que está no IP 192.168.0.10):

http://loud\_apl90V2\_XXXX/v1/send?command=PWON http://192.168.0.10/v1/send?command=PWON "http://" - Header Protocol HTTP "loud\_apl90V2\_XXXX" - Hostname do dispositivo ou IP do dispositivo "/v1/send?" - Path de recebimento do device "command=" - header do query dos comandos "PWON" - Comando de ligar o equipamento **OBS: protocolo HTTP não precisa do char \$ no final**

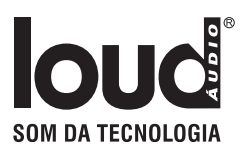

## HTTP - V2 Devices: APL90V2 (ver. ≥ 9)

#### **Todos os comandos HTTP são enviados em Method GET direto na URL, seguindo o padrão:**

http://<IP or Hostname\_device>/v2/send?LOUDCM=<COMMAD>

Exemplo enviado do device Loud\_APL90V2\_XXXX (que está no IP 192.168.0.10):

 http://loud\_apl90V2\_XXXX/v2/send?LOUDCM=PWON http://192.168.0.10/v2/send?LOUDCM=PWON "http://" - Header Protocol HTTP "loud\_apl90V2\_XXXX" - Hostname do dispositivo ou IP do dispositivo "/v2/send?" - Path de recebimento do device "LOUDCM=" - header do query dos comandos

"PWON" - Comando de ligar o equipamento

 **OBS: protocolo HTTP não precisa do char \$ no final**

Para receber somente o status do device é só deixar o campo do comando vazio. Exemplo:

 http://loud\_apl90V2\_XXXX/v2/send?LOUDCM http://192.168.0.10/v2/send?LOUDCM

### HTTP Responses - V2

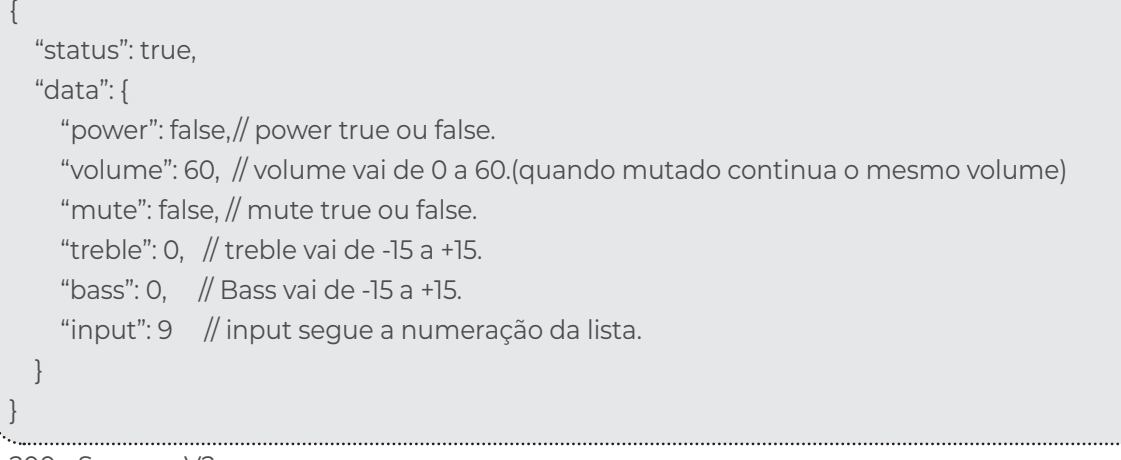

200 - Sucess - V2

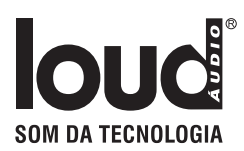

No caso do device tiver mais do que 1 saída o data é um array que varia do número de saídas

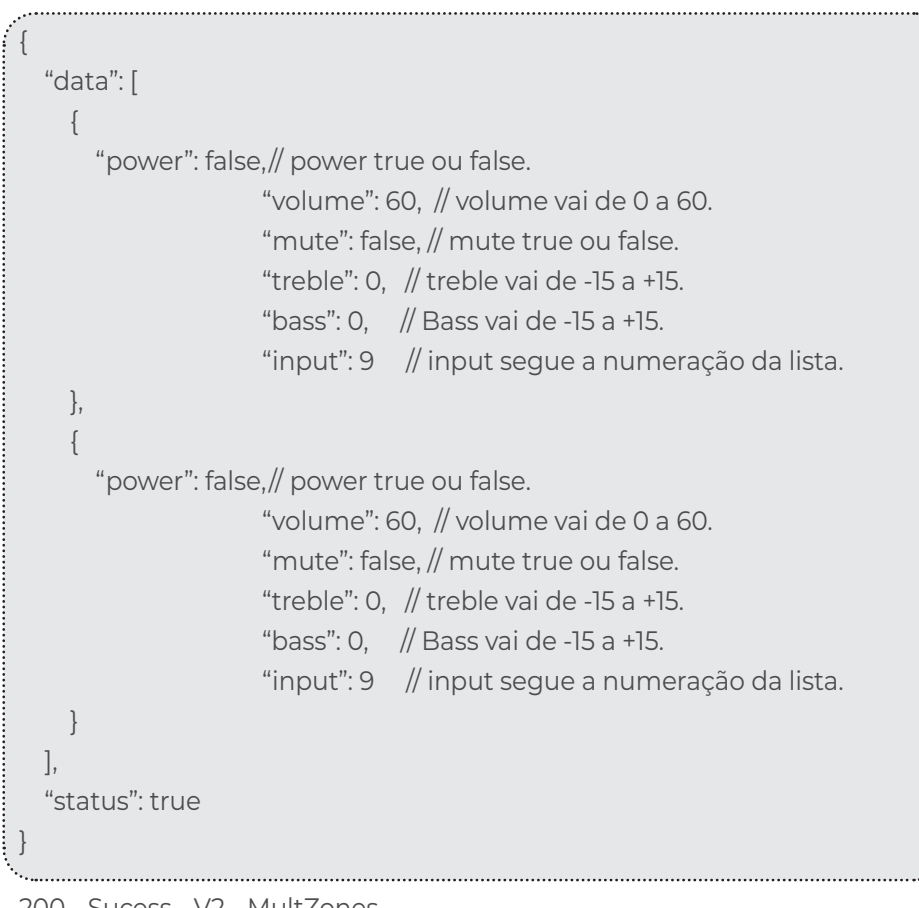

200 - Sucess - V2 - MultZones

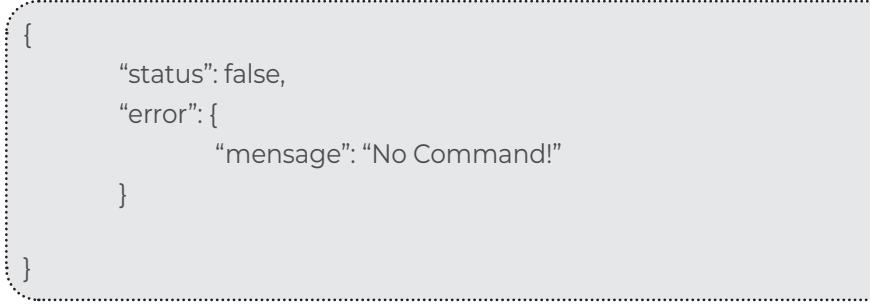

400 - Error - V2

## Power: PW<ON/OFF/!>\$

### Devices: APL90V2, APL420S, 4 AP 100, LAC NV 1

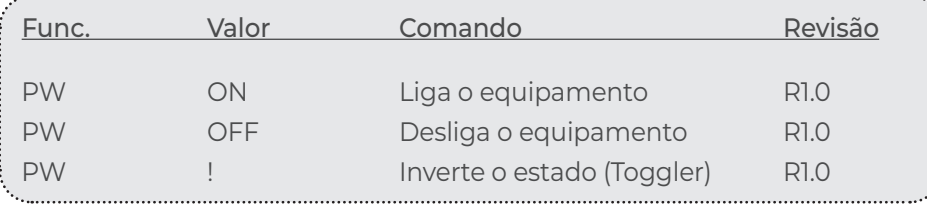

# Mute: MU<ON/OFF/!>\$ Devices: APL90V2, APL420S, 4 AP 100, LAC NV 1

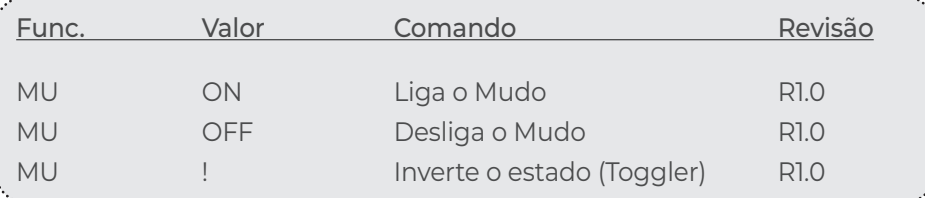

## Select Output: SO<ID>\$

## Devices: APL90V2, APL420S, 4 AP 100, LAC NV 1

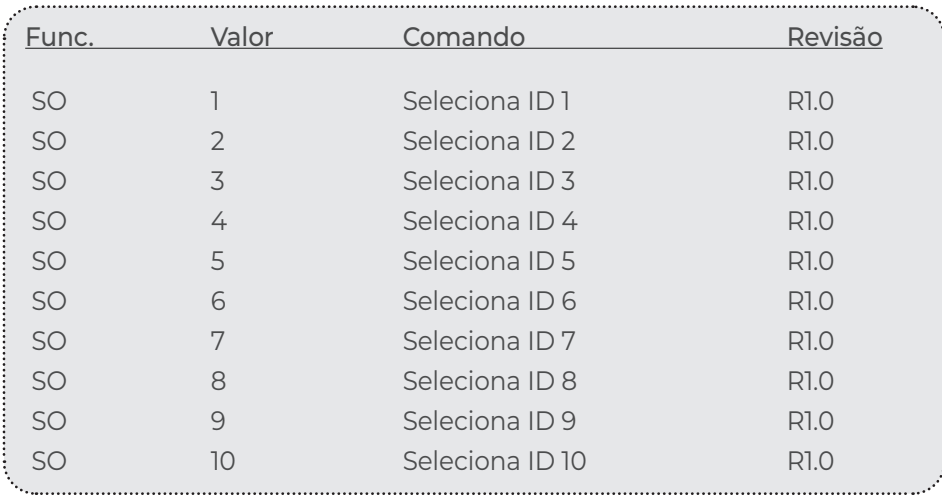

## Select Input: SI<Nome da entrada>\$ Devices: APL90V2, APL420S, 4 AP 100, LAC NV 1

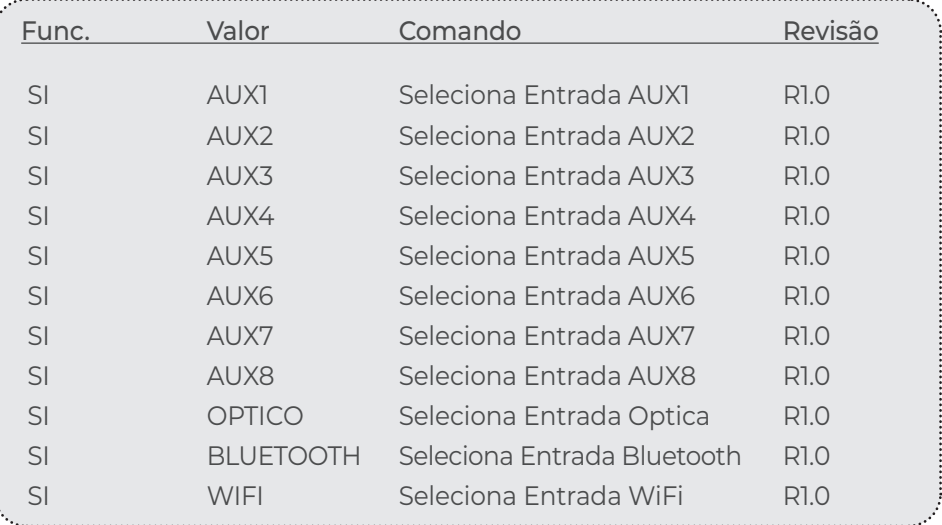

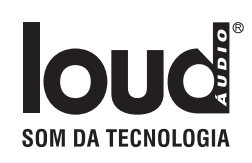

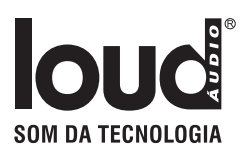

## Bass: BS<Valor/UP/DOWN>\$ Devices: APL90V2, APL420S, 4 AP 100, LAC NV 1

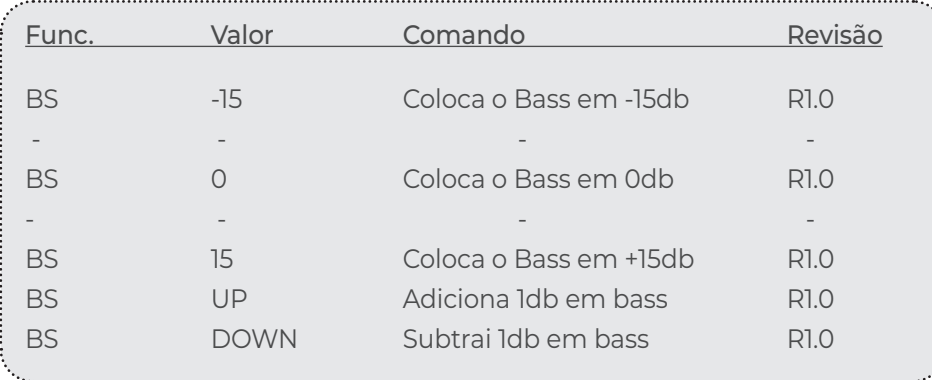

## Treble: TB<Valor/UP/DOWN>\$

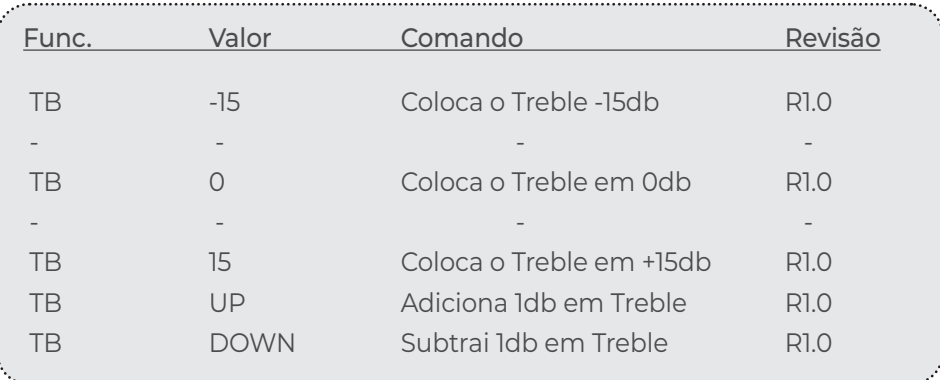

## Volume: VL<Valor/UP/DOWN>\$ Devices: APL90V2, APL420S, 4 AP 100, LAC NV 1

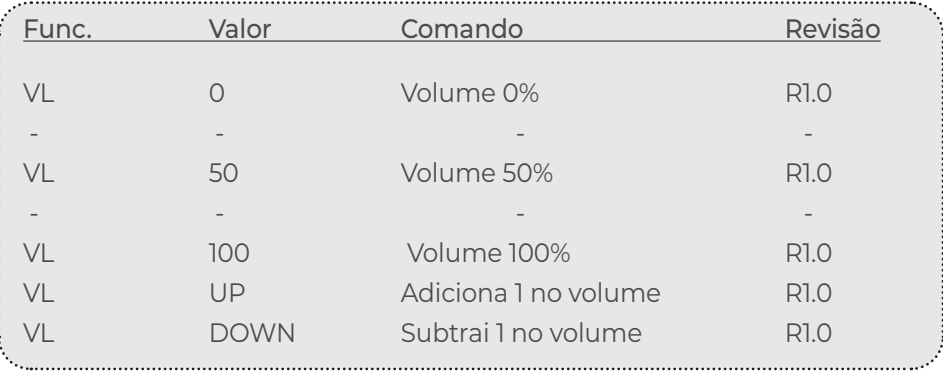

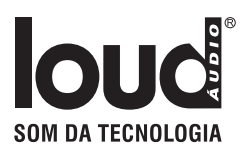

# IR Comands - Short HEX

### Power

## Devices: APL90V2, APL420S, 4 AP 100, LAC NV 1

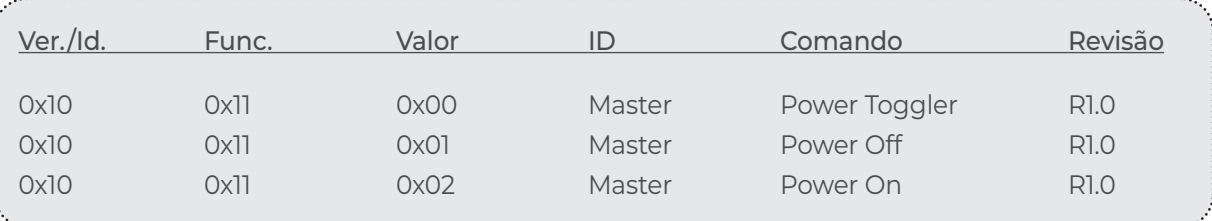

### **Bass**

## Devices: APL90V2, APL420S, 4 AP 100, LAC NV 1

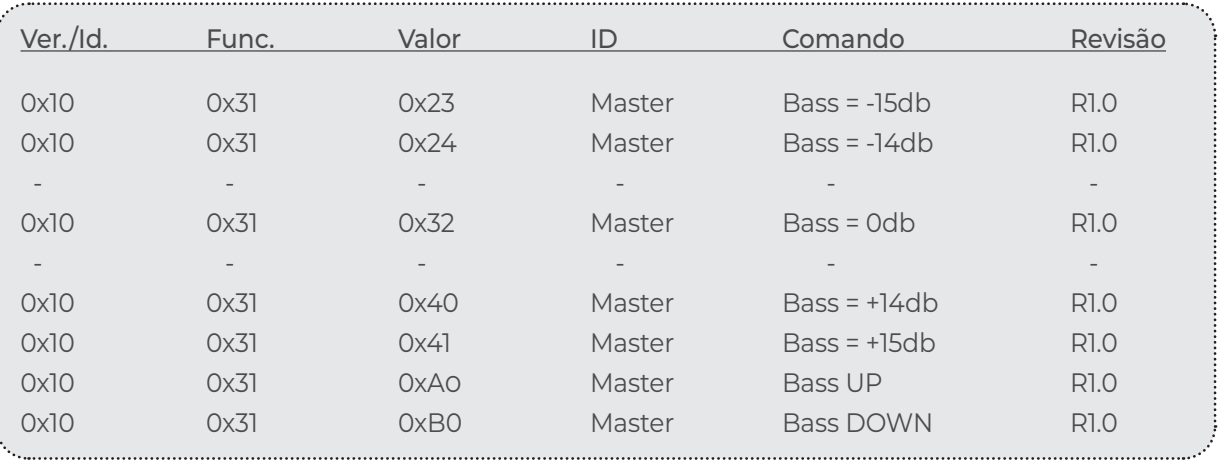

## **Treble**

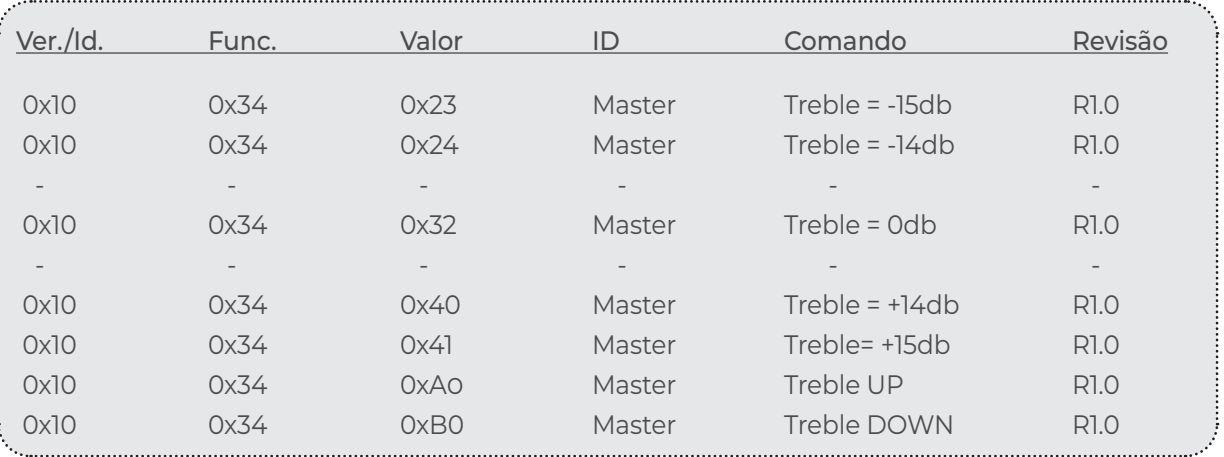

## Volume

## Devices: APL90V2, APL420S, 4 AP 100, LAC NV 1

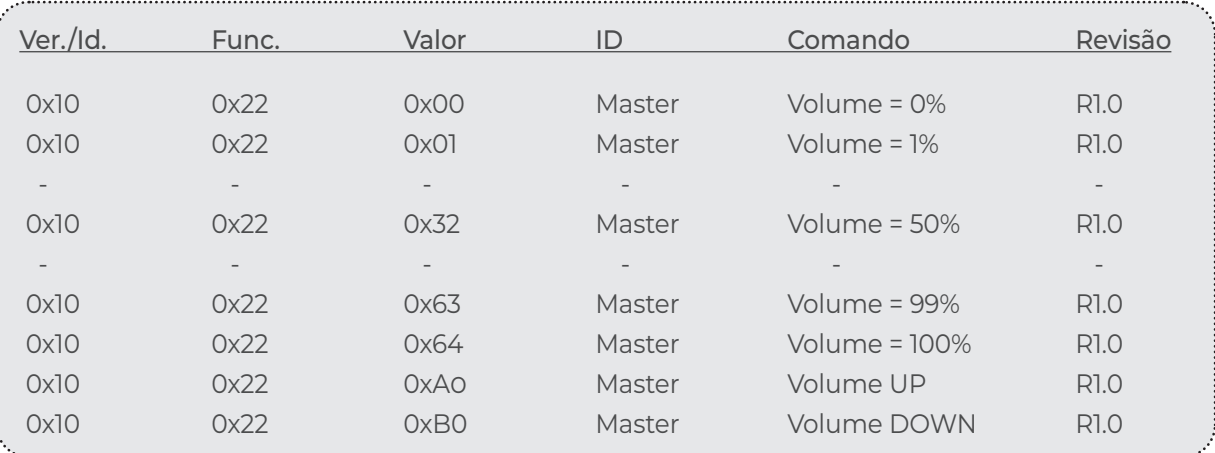

### Mute

## Devices: APL90V2, APL420S, 4 AP 100, LAC NV 1

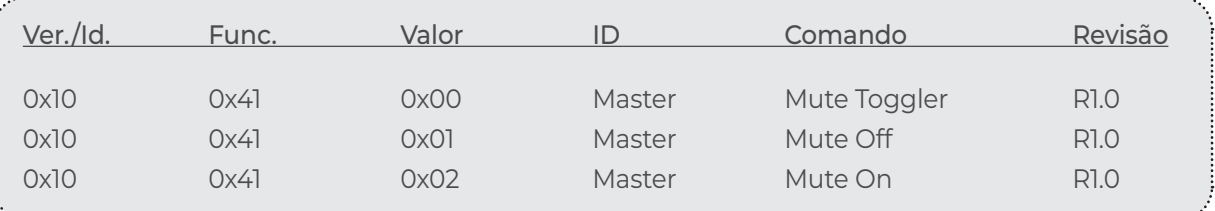

### Select Input

### Devices: APL90V2, APL420S, 4 AP 100, LAC NV 1

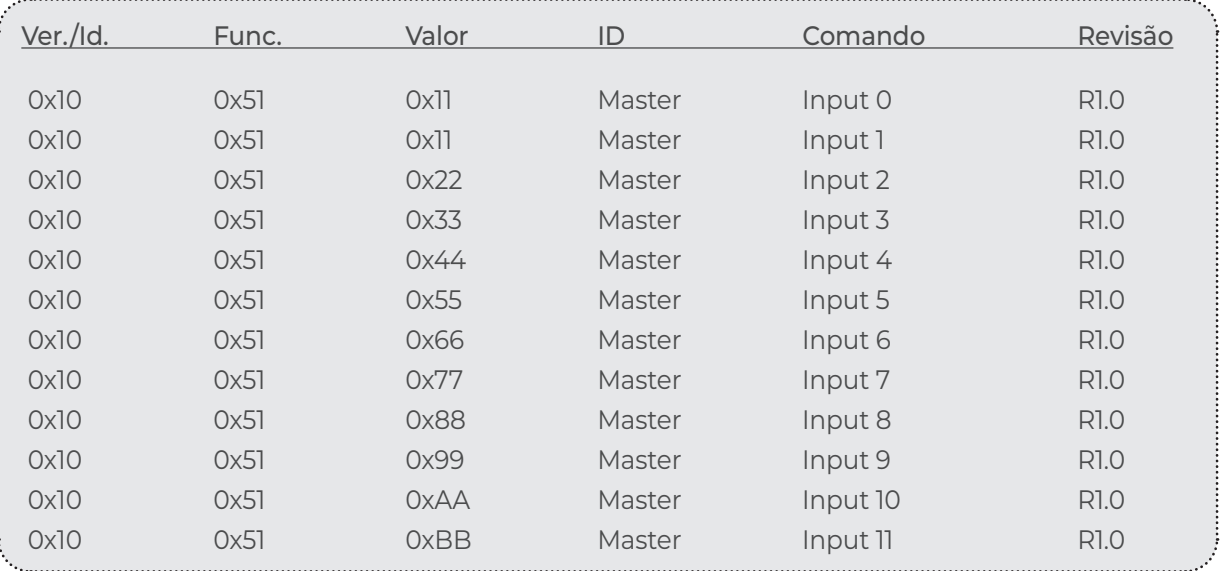

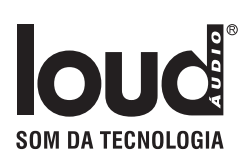

## Select Output Devices: APL90V2, APL420S, 4 AP 100, LAC NV 1

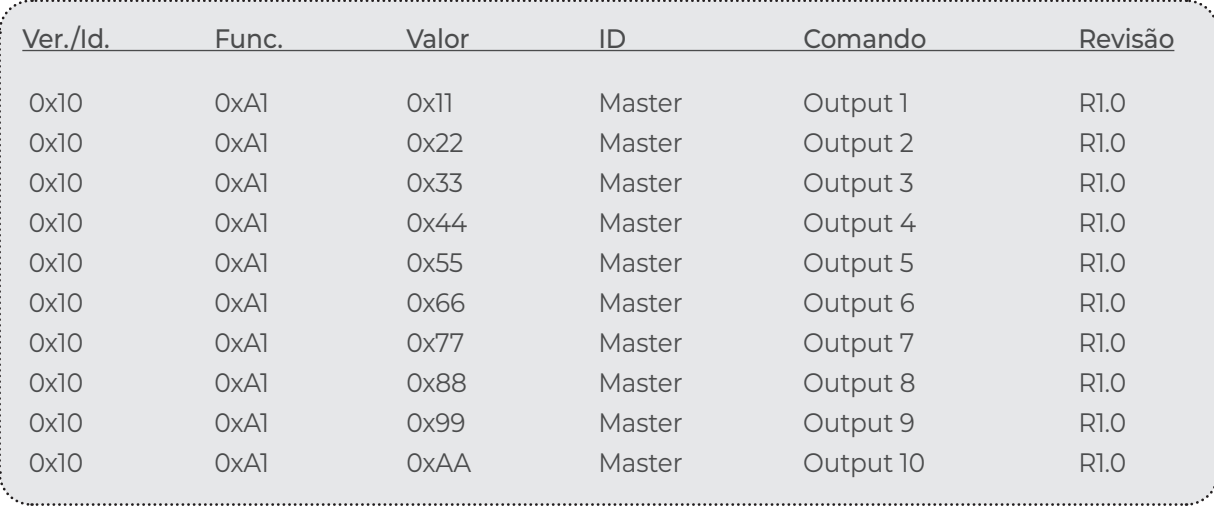

## Commands display Devices: APL90V2, APL420S, 4 AP 100, LAC NV 1

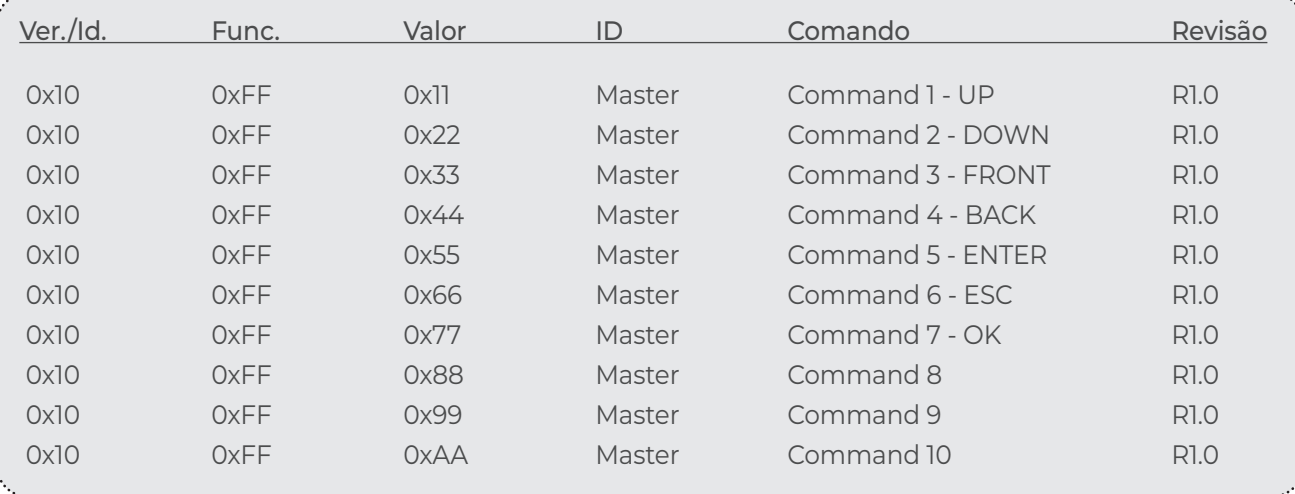

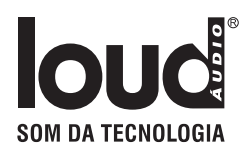

## Definições

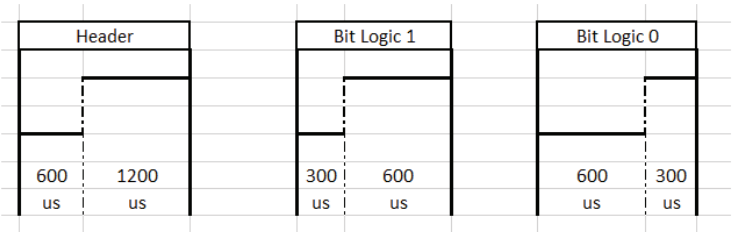

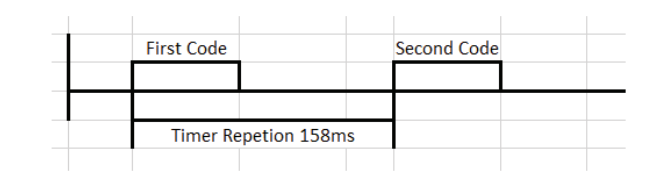

#### Example transmission ON button - 0x101102 - (ID 0 - Master)

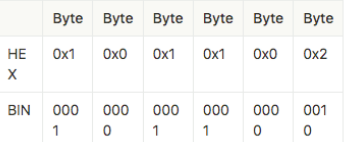

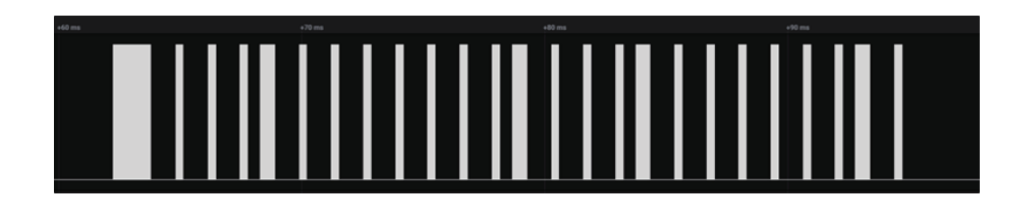

Link para conversão Protocolo Pronto: https://smarthomecontrol.com.br/loudhex2pronto/

# IR Sender Protocol - UDP

### Reciver - Trigger

Os Devices com leitura de IR tem opção em sua página de configuração para enviar trigger de comando que foram lidos pelo sensor infra vermelho.

#### **Os protocolos de respostas são na UDP porta 5202 seguindo o padão:**

Obs: para receber esta resposta deve ser ativada nas opções da página de configuração.

IRREC.<macaddres> <type>:<n\_bits>-<code>\$

Exemplo:

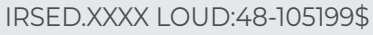

"IRSED" - cabeçalho ".XXXX - 4 últimos números " " - espaço "LOUD" - Tipo do protocolo ":48" - Número de bits do IR "-105199" - Código em SortHex "\$" - Final

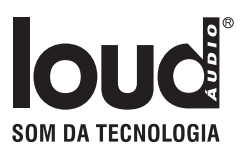

## Sender

Device com saida de IR aceitam comando via UDP para enviar controles de IR Short Hex ou Philips Pronto.

#### **Sendo todos esnviado na porta 5202 em protocol ASCII, seguindo o padrão:**

Obs: para enviar em outra porta de IR troco o D do cabeçalho para o numero da porta desejada exemplo porta 1 - IRSE1.F015 ....

IRSED.<macaddres> <type>:<n\_bits>-<code ShorHex or Pronto>\$

Exemplo:

IRSED.XXXX LOUD:48-105199\$ - comando de Select Input "IRSED" - cabeçalho ".XXXX" - 4 últimos números " " - espaço "LOUD" - Tipo do protocolo ":48" - Numero de bits do IR "-105199" - Código em SortHex "\$" - Final 

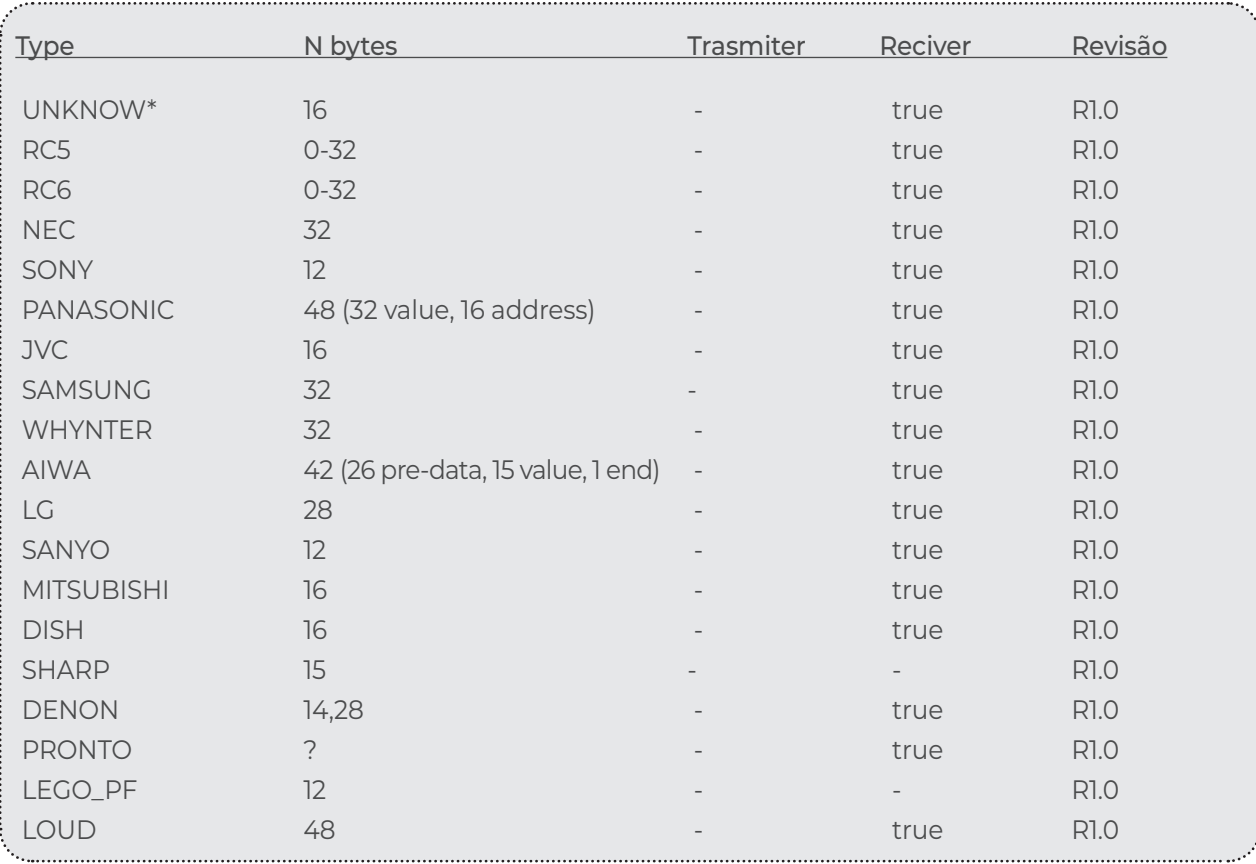

# TERMO DE GARANTIA LOUD AUDIO

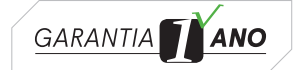

Pelo presente **TERMO DE GARANTIA** do produto adqurido, o CONSUMIDOR, devidamente qualificado perante o cadastro realizado junto ao revendedor autorizado, toma ciência de sua abrangência.

1- O prazo de garantia concedido pela fabricante/montadora, será de 90 (noventa) dias, garantia legal estabelecida pelo art. 26, inciso II, do Código de Defesa do Consumidor, adicionados da garantia contratual de 9 (nove) meses, totalizando o prazo de garantia de 01 (um) ano.

Constatado qualquer defeito no prazo de até 07 (dias) corridos da data da compra, deverá o CONSUMIDOR enviar o produto defeituoso ao fabricante/montadora, através do revendedor autorizado, para realização de sua substituição.

2- Frise-se que os prazos de garantia acima epigrafados, se iniciam a partir da compra do produto pelo CONSUMIDOR, cuja comprovação se lastreia através da emissão da Nota Fiscal de Venda ou outro documento comprobatório emitido pelo revendedor autorizado, os quais deverão ser apresentados quando da utilização da garantia.

3- Todo e qualquer defeito que o produto venha a apresentar, dentro do prazo de garantia, deverá ser comunicado ao revendedor autorizado, devendo o CONSUMIDOR enviar o equipamento ao estabelecimento comercial do revendedor, para que seja efetuado os reparos necessários pela área técnica da fabricante/montadora ou assistência técnica autorizada.

**4- ESTÃO EXCLUÍDOS DA GARANTIA, tudo que se refere ao acabamento externo do equipamento.**

**5- O CONSUMIDOR PERDERÁ TOTALMENTE A GARANTIA DO PRODUTO, caso seja constatado qualquer uma das ocorrências abaixo relacionadas:**

**• Submetido ao uso de forma inadequada, imprudente, negligente ou danificado por acidente, tais como: queima, quedas, água, instalações erradas, descargas elétricas, má configuração, oxidação nos componentes decorrente de maresia ou locais úmidos;**

**• Seja realizada a instalação do equipamento de forma inadequada;**

**• Utilizado com voltagem diferente da exigida;**

**• Alterada suas características originais de fábrica;** 

**• Por falta de conhecimento para o uso o equipamento for danificado;**

**• Houver incompatibilidade ocasionada por produtos adquiridos de terceiros e instalados ou utilizados junto com os fornecidos, tais como: adaptadores, cabos, softwares, hardware, periféricos ou acessórios;**

**• Utilizado para limpeza produtos abrasivos, tais como: álcool, ésteres, ácidos, hidróxidos, acetonas, etc;**

**• For constatado que o equipamento foi violado;**

**• Instalado ou reparado em local impróprio;**

**• Transportado ou estocado indevidamente ou inadequadamente;**

**• Modificado ou consertado por pessoas não autorizadas pela fabricante;**

**• Utilização de peças não originais ou que sejam consideradas defeituosas ou inadequadas;**

**• Em hipóteses particulares e excepcionais não previstas neste termo de garantia, caberá a fabricante avaliar e complementar as condições para o uso ou não da garantia.**

#### **INFORMAÇÕES ADICIONAIS:**

**6- Todos os equipamentos fabricados pela LOUDAUDIO, funcionam independentemente de aplicativos e mesmo quando disponibilizados e/ou indicados "apps" de terceiros compatíveis com o produto, estes tratam-se de mera cortesia, cuja responsabilidade quanto a funcionalidade caberá exclusivamente aos seus produtores, com exclusão expressa da fabricante.**

**7- A fabricante se reserva ao direito de alterar as características gerais, técnicas e estéticas de seus produtos sem aviso prévio.**

 **8- A garantia não cobre serviços de instalação do produto ou orientação de manuseio.**

 **9- A garantia não dá direito a atendimento domiciliar.**

 **10- A instalação deverá ser efetuada por profissional habilitado.**

 **11- Por oportuno, importante esclarecer ao CONSUMIDOR, que devido as mudanças de tecnologia dos "devices", os "apps" compatíveis com o equipamento adquirido podem parar de funcionar, sendo que tal ocorrência não caracterizara defeito ou vício de qualidade do equipamento, o qual tem a sua funcionalidade independente da utilização dos "apps".** 

 **12- Destaque-se ainda, por oportuno, que podem ocorrer a paralização da fabricação do hardware do equipamento pela indústria, de forma que a fabricante/montadora não garante a substituição de tais componentes eletrônicos, após 05 (cinco) anos da fabricação do equipamento.**

**13- As peças que sofrerem desgaste natural em função do uso, deverão ser substituídas, de acordo com as especificações do fabricante, sendo tais custos suportados pelo CONSUMIDOR.**

Neste ato, o Consumidor, toma ciência das condições do Termo de Garantia, declarando ter lido e entendido de forma clara e objetiva, concordando integralmente com seu conteúdo.